# Post-Installation Configuration for Sun Java System Portal Server Secure Remote Access 7

Beta

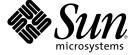

Sun Microsystems, Inc. 4150 Network Circle Santa Clara, CA 95054 U.S.A.

Part No: 819-6448

Copyright 2006 Sun Microsystems, Inc. 4150 Network Circle, Santa Clara, CA 95054 U.S.A. All rights reserved.

Sun Microsystems, Inc. has intellectual property rights relating to technology embodied in the product that is described in this document. In particular, and without limitation, these intellectual property rights may include one or more U.S. patents or pending patent applications in the U.S. and in other countries.

U.S. Government Rights – Commercial software. Government users are subject to the Sun Microsystems, Inc. standard license agreement and applicable provisions of the FAR and its supplements.

This distribution may include materials developed by third parties.

Parts of the product may be derived from Berkeley BSD systems, licensed from the University of California. UNIX is a registered trademark in the U.S. and other countries, exclusively licensed through X/Open Company, Ltd.

Sun, Sun Microsystems, the Sun logo, the Solaris logo, the Java Coffee Cup logo, docs.sun.com, Java, and Solaris are trademarks or registered trademarks of Sun Microsystems, Inc. in the U.S. and other countries. All SPARC trademarks are used under license and are trademarks or registered trademarks of SPARC International, Inc. in the U.S. and other countries. Products bearing SPARC trademarks are based upon an architecture developed by Sun Microsystems, Inc.

The OPEN LOOK and Sun<sup>TM</sup> Graphical User Interface was developed by Sun Microsystems, Inc. for its users and licensees. Sun acknowledges the pioneering efforts of Xerox in researching and developing the concept of visual or graphical user interfaces for the computer industry. Sun holds a non-exclusive license from Xerox to the Xerox Graphical User Interface, which license also covers Sun's licensees who implement OPEN LOOK GUIs and otherwise comply with Sun's written license agreements.

Products covered by and information contained in this publication are controlled by U.S. Export Control laws and may be subject to the export or import laws in other countries. Nuclear, missile, chemical or biological weapons or nuclear maritime end uses or end users, whether direct or indirect, are strictly prohibited. Export or reexport to countries subject to U.S. embargo or to entities identified on U.S. export exclusion lists, including, but not limited to, the denied persons and specially designated nationals lists is strictly prohibited.

DOCUMENTATION IS PROVIDED "AS IS" AND ALL EXPRESS OR IMPLIED CONDITIONS, REPRESENTATIONS AND WARRANTIES, INCLUDING ANY IMPLIED WARRANTY OF MERCHANTABILITY, FITNESS FOR A PARTICULAR PURPOSE OR NON-INFRINGEMENT, ARE DISCLAIMED, EXCEPT TO THE EXTENT THAT SUCH DISCLAIMERS ARE HELD TO BE LEGALLY INVALID.

Copyright 2006 Sun Microsystems, Inc. 4150 Network Circle, Santa Clara, CA 95054 U.S.A. Tous droits réservés.

Sun Microsystems, Inc. détient les droits de propriété intellectuelle relatifs à la technologie incorporée dans le produit qui est décrit dans ce document. En particulier, et ce sans limitation, ces droits de propriété intellectuelle peuvent inclure un ou plusieurs brevets américains ou des applications de brevet en attente aux Etats-Unis et dans d'autres pays.

Cette distribution peut comprendre des composants développés par des tierces personnes.

Certaines composants de ce produit peuvent être dérivées du logiciel Berkeley BSD, licenciés par l'Université de Californie. UNIX est une marque déposée aux Etats-Unis et dans d'autres pays; elle est licenciée exclusivement par X/Open Company, Ltd.

Sun, Sun Microsystems, le logo Sun, le logo Solaris, le logo Java Coffee Cup, docs.sun.com, Java et Solaris sont des marques de fabrique ou des marques déposées de Sun Microsystems, Inc. aux Etats-Unis et dans d'autres pays. Toutes les marques SPARC sont utilisées sous licence et sont des marques de fabrique ou des marques déposées de SPARC International, Inc. aux Etats-Unis et dans d'autres pays. Les produits portant les marques SPARC sont basés sur une architecture développée par Sun Microsystems, Inc.

L'interface d'utilisation graphique OPEN LOOK et Sun a été développée par Sun Microsystems, Inc. pour ses utilisateurs et licenciés. Sun reconnaît les efforts de pionniers de Xerox pour la recherche et le développement du concept des interfaces d'utilisation visuelle ou graphique pour l'industrie de l'informatique. Sun détient une licence non exclusive de Xerox sur l'interface d'utilisation graphique Xerox, cette licence couvrant également les licenciés de Sun qui mettent en place l'interface d'utilisation graphique OPEN LOOK et qui, en outre, se conforment aux licences écrites de Sun.

Les produits qui font l'objet de cette publication et les informations qu'il contient sont régis par la legislation américaine en matière de contrôle des exportations et peuvent être soumis au droit d'autres pays dans le domaine des exportations et importations. Les utilisations finales, ou utilisateurs finaux, pour des armes nucléaires, des missiles, des armes chimiques ou biologiques ou pour le nucléaire maritime, directement ou indirectement, sont strictement interdites. Les exportations ou réexportations vers des pays sous embargo des Etats-Unis, ou vers des entités figurant sur les listes d'exclusion d'exportation américaines, y compris, mais de manière non exclusive, la liste de personnes qui font objet d'un ordre de ne pas participer, d'une façon directe ou indirecte, aux exportations des produits ou des services qui sont régis par la legislation américaine en matière de contrôle des exportations et la liste de ressortissants spécifiquement designés, sont rigoureusement interdites.

LA DOCUMENTATION EST FOURNIE "EN L'ETAT" ET TOUTES AUTRES CONDITIONS, DECLARATIONS ET GARANTIES EXPRESSES OU TACITES SONT FORMELLEMENT EXCLUES, DANS LA MESURE AUTORISEE PAR LA LOI APPLICABLE, Y COMPRIS NOTAMMENT TOUTE GARANTIE IMPLICITE RELATIVE A LA QUALITE MARCHANDE, A L'APTITUDE A UNE UTILISATION PARTICULIERE OU A L'ABSENCE DE CONTREFACON.

# Technical Note: Post-Installation Configuration for Portal Server Secure Remote Access 7

This technical note addresses the post-installation configuration issues for Sun Java $^{\text{TM}}$  System Portal Server Secure Remote Access (SRA) 7. The document contains a list of common issues that occur during and after the configuration of Portal Server SRA 7 and the solutions to address them.

This technical note addresses issues in the following products:

- Sun Java System Portal Server 7
- Sun Java System Portal Server Secure Remote Access 7

This technical note contains the following sections:

- "Technical Note Revision History" on page 3
- "Portal Server SRA 7 Post-Installation Configuration Issues and Solutions" on page 4
- "Known Issues and Limitations" on page 7
- "How to Report Problems and Provide Feedback" on page 7
- "Accessing Sun Resources Online" on page 8
- "Third-Party Web Site References" on page 8
- "Sun Welcomes Your Comments" on page 9

### **Technical Note Revision History**

| Version | Date       | Description of Changes                  |
|---------|------------|-----------------------------------------|
| 1.0     | 05/15/2006 | Initial release of this technical note. |

### Portal Server SRA 7 Post-Installation Configuration Issues and Solutions

Some error messages displayed during the installation and configuration of Portal Server SRA 7 may not allow you to install and configure the product properly.

The following are some of the configuration and installation issues:

- "Issue: Sun Java System Displays Incorrect Error Messages After Installation" on page 4
- "Issue: Does Cacao Require a Local Directory Server for Installation?" on page 5
- "Issue: How to Validate Whether Trust has Been Established Between Two Servers During the Cacao Server Certificate Exchange?" on page 5
- "Issue: Do you Require both Access Manager and Directory Server for Portal Server 7 Installation?" on page 6
- "Issue: What is the Difference Between the Profile and Instance Mentioned in the Configuration File Tokens?" on page 6
- "Issue: Reference Information for Instance Names Required During Sun Java System Installation" on page 6
- "Issue: Should Both Netlet and Rewriter Proxies be Enabled After Installing Sun Java System?" on page 6
- "Issue: How do I Access PSConsole Through the Gateway? What are the Requirements for Proper Working of Gateway, Netlet, and Proxylet?" on page 7

# Issue: Sun Java System Displays Incorrect Error Messages After Installation

#### **Solution:**

When you select the Start Instance After Install check box in any of the SRA screens during installation, the configurator fails to start the portal instance after installation and the Sun Java System installer displays an error message about the configuration failure.

Check the installer logs to verify whether the configuration or the start of the portal instance failed. If the instance failed to start, then the installation and configuration of Sun Java System is correct. Now, use the psadmin command to start the instance manually.

**Note** – This incorrect display of error message is fixed in the Sun Java System 5 Portal Server SRA 7.1 release.

### Issue: Does Cacao Require a Local Directory Server for Installation?

#### **Solution:**

Sun Java System Portal Server 7 uses JMX (Java Management Extensions) for management of all servers. Since Cacao is an implementation of the JMX API, it requires a Local Directory Server to run Portal Server 7.

The Cacao server stores metadata in an LDAP (Lightweight Directory Access Protocol) server and needs access to the LDAP server for starting. The gateway is deployed in the DMZ (Demilitarized Zone), and the firewall blocks LDAP access to the gateway host. As a workaround, install a local directory server in the DMZ on the gateway node. Note that the LDAP server does not include all the corporate data but only the bootstrap metadata for Cacao to start.

To install the gateway on a standalone node:

- 1. Install a local directory server.
- 2. Provide information about the local directory server or about the Portal Directory Server on the gateway screens.

**Note** – Sun Java System 5 Portal server SRA 7.1 release does not require a Local Directory Server in the DMZ for Cacao to start.

# Issue: How to Validate Whether Trust has Been Established Between Two Servers During the Cacao Server Certificate Exchange?

#### Solution:

When you configure the Portal Server 7 gateway, the configurator tries to record configuration information into the LDAP server on the intranet. For this purpose, the Cacao server on the intranet connects to the Cacao server running on the Portal Server node, which copies data to the LDAP server. For this data transfer to happen, an explicit trust must be established between the Cacao servers on the intranet gateway node and the Portal Server node. Trust can be established by copying the security folder from the Cacao install on the portal node to the security folder on the Cacao install on the gateway node.

Note – The manual step to establish trust between two nodes is automated in the Sun Java System 5 Portal Server SRA 7.1 release.

# Issue: Do you Require both Access Manager and Directory Server for Portal Server 7 Installation?

#### **Solution:**

Yes. Both Access Manager and Directory Server are required for a two session installation of Portal Server 7. However, you can install them in one session if the Access Manager and Directory Server reside on the same node.

## Issue: What is the Difference Between the Profile and Instance Mentioned in the Configuration File Tokens?

#### **Solution:**

A profile is created in the PSConsole and includes SRA proxy server configuration information. An instance is a combination of a hostname and a profile.

#### **EXAMPLE 1** Profile and Instance

For example, create a profile named *default*. You can create a gateway instance on host A and a netlet proxy instance on host B with the same name, *default*. Both instances use the configuration information in the profile *default*, since the name of the instance and the profile are same.

In the above scenario, it is possible to use the same profile for multiple instances of SRA proxy servers on multiple hosts.

# Issue: Reference Information for Instance Names Required During Sun Java System Installation

#### **Solution:**

Use the psadmin list-sra-instances command to list all the known profiles along with the available instance information.

# Issue: Should Both Netlet and Rewriter Proxies be Enabled After Installing Sun Java System?

#### **Solution:**

Netlet and Rewriter proxies need to be enabled with the help of PSConsole after the installation.

Successful installation and configuration of Sun Java System Portal Server SRA 7 does not mean that the gateway uses Netlet and Rewriter proxies. Manually configure the specific gateways to use the required proxies.

# Issue: How do I Access PSConsole Through the Gateway? What are the Requirements for Proper Working of Gateway, Netlet, and Proxylet?

#### **Solution:**

To access PSConsole through the gateway:

- 1. Tag replace the request file, enablePSConsoleFromGW.xml with appropriate values.
- Load the request file into the Directory Server using amadmin -u <adminuser> -w <ampassword> -t enablePSConsoleFromGW.xml command.

For gateway, netlet, and proxylet to work properly:

- 1. Tag replace the request file, enable SRA for Portal.xml with appropriate values.
- Load the request file into the Directory Server using amadmin –u <adminuser> –w <ampassword> –t enableSRAforPortal.xml command.

### **Known Issues and Limitations**

See the Sun Java System Portal Server 7 Release Notes at the following URL to find out about known problems:

http://docs.sun.com

### How to Report Problems and Provide Feedback

If you have problems with Sun Java System Portal Server SRA 7, contact Sun customer support using one of the following mechanisms:

 Sun Software Support services online at http://www.sun.com/service/sunone/software.

This site has links to the Knowledge Base, Online Support Center, and ProductTracker, as well as to maintenance programs and support contact numbers.

The telephone dispatch number associated with your maintenance contract.

So that we can best assist you in resolving problems, please have the following information available when you contact support:

- Description of the problem, including the situation where the problem occurs and its impact on your operation
- Machine type, operating system version, and product version, including any patches and other software that might be affecting the problem
- Detailed steps on the methods you have used to reproduce the problem
- Any error logs or core dumps

### **Accessing Sun Resources Online**

The http://docs.sun.com web site enables you to access Sun technical documentation online. You can browse the docs.sun.com archive or search for a specific book title or subject. Books are available as online files in PDF and HTML formats. Both formats are readable by assistive technologies for users with disabilities.

To access the following Sun resources, go to http://www.sun.com:

- Downloads of Sun products
- Services and solutions
- Support (including patches and updates)
- Training
- Research
- Communities (for example, Sun Developer Network)

### **Third-Party Web Site References**

Third-party URLs are referenced in this document and provide additional, related information.

Note – Sun is not responsible for the availability of third-party web sites mentioned in this document. Sun does not endorse and is not responsible or liable for any content, advertising, products, or other materials that are available on or through such sites or resources. Sun will not be responsible or liable for any actual or alleged damage or loss caused or alleged to be caused by or in connection with use of or reliance on any such content, goods, or services that are available on or through such sites or resources.

### **Sun Welcomes Your Comments**

Sun is interested in improving its documentation and welcomes your comments and suggestions. To share your comments, go to http://docs.sun.com and click Send Comments. In the online form, provide the full document title and part number. The part number is a 7-digit or 9-digit number that can be found on the book's title page or in the document's URL. For example, the part number of this book is 819-6448-10.